# **Debug commands**

## **Enable Voximal module traces**

Execute :

CLI> voximal debug

#### **Enable Voximal interpreter traces**

Execute :

CLI> voximal debug interpreter

#### **Generate a normal stop**

Clean stop of the Voximald process :

root# /usr/sbin/voximalc -local 2 -distant 1 -mode 2 Command-line arguments : [-key id] [-local id] [-distant id] [-send message] [-mode 0..3] To send one message, set mode to 0 To receive messages in loop, set mode to 1 To work in request/response, set mode to 2 To send messages in loop, set mode to 3 > exit < exit|result=ok

### **Valgrid using**

The Asterisk module launch the interpreter by defaut, you need to disable it to be able to run the voximald process with Valgrid.

To disable the Voximal launch from the Asterisk module edit and add this option in the voximal.conf :

[general] ... launcher=no ...

Start the voximald process with Valgrid :

#root valgrind --tool=memcheck --leak-check=full --log-file="logfile.out" /usr/sbin/voximald -channels 1 -config /etc/openvxi/client.cfg -user asterisk -group asterisk

And run the Asterisk.

asterisk -cvvvvv -U asterisk -G asterisk -g

From: <https://wiki.voximal.com/> - **Voximal documentation**

Permanent link: **[https://wiki.voximal.com/doku.php?id=installation\\_guide:debug:start&rev=1484087981](https://wiki.voximal.com/doku.php?id=installation_guide:debug:start&rev=1484087981)**

Last update: **2017/01/10 22:39**

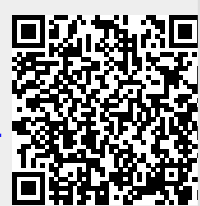